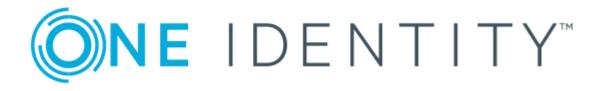

## One Identity Manager 8.1.5

## Risk Assessment Administration Guide

#### **Copyright 2021 One Identity LLC.**

#### ALL RIGHTS RESERVED.

This guide contains proprietary information protected by copyright. The software described in this guide is furnished under a software license or nondisclosure agreement. This software may be used or copied only in accordance with the terms of the applicable agreement. No part of this guide may be reproduced or transmitted in any form or by any means, electronic or mechanical, including photocopying and recording for any purpose other than the purchaser's personal use without the written permission of One Identity LLC.

The information in this document is provided in connection with One Identity products. No license, express or implied, by estoppel or otherwise, to any intellectual property right is granted by this document or in connection with the sale of One Identity LLC products. EXCEPT AS SET FORTH IN THE TERMS AND CONDITIONS AS SPECIFIED IN THE LICENSE AGREEMENT FOR THIS PRODUCT, ONE IDENTITY ASSUMES NO LIABILITY WHATSOEVER AND DISCLAIMS ANY EXPRESS, IMPLIED OR STATUTORY WARRANTY RELATING TO ITS PRODUCTS INCLUDING, BUT NOT LIMITED TO, THE IMPLIED WARRANTY OF MERCHANTABILITY, FITNESS FOR A PARTICULAR PURPOSE, OR NON-INFRINGEMENT. IN NO EVENT SHALL ONE IDENTITY BE LIABLE FOR ANY DIRECT, INDIRECT, CONSEQUENTIAL, PUNITIVE, SPECIAL OR INCIDENTAL DAMAGES (INCLUDING, WITHOUT LIMITATION, DAMAGES FOR LOSS OF PROFITS, BUSINESS INTERRUPTION OR LOSS OF INFORMATION) ARISING OUT OF THE USE OR INABILITY OF SUCH DAMAGES. One Identity makes no representations or warranties with respect to the accuracy or completeness of the contents of this document and reserves the right to make changes to specifications and product descriptions at any time without notice. One Identity does not make any commitment to update the information contained in this document.

If you have any questions regarding your potential use of this material, contact:

One Identity LLC. Attn: LEGAL Dept 4 Polaris Way Aliso Viejo, CA 92656

Refer to our Web site (http://www.OneIdentity.com) for regional and international office information.

#### Patents

One Identity is proud of our advanced technology. Patents and pending patents may apply to this product. For the most current information about applicable patents for this product, please visit our website at http://www.OneIdentity.com/legal/patents.aspx.

#### Trademarks

One Identity and the One Identity logo are trademarks and registered trademarks of One Identity LLC. in the U.S.A. and other countries. For a complete list of One Identity trademarks, please visit our website at www.OneIdentity.com/legal. All other trademarks are the property of their respective owners.

#### Legend

**WARNING:** A WARNING icon highlights a potential risk of bodily injury or property damage, for which industry-standard safety precautions are advised. This icon is often associated with electrical hazards related to hardware.

**CAUTION:** A CAUTION icon indicates potential damage to hardware or loss of data if instructions are not followed.

One Identity Manager Risk Assessment Administration Guide Updated - 09 July 2021, 11:58 Version - 8.1.5

## Contents

| Risk assessment                                                                                                    | . 5                                                                          |
|----------------------------------------------------------------------------------------------------|------------------------------------------------------------------------------|
| One Identity Manager users for configuring risk assessment                                                                                                    | . 5                                                                          |
| Defining risk index functions                                                                                                    | 7                                                                            |
| Calculating risk index functions                                                                                                    | 9                                                                            |
| Default risk index functions                                                                                                    | .11                                                                          |
| Risk index for user accounts                                                                                                    | . 12                                                                         |
| Risk index for system roles                                                                                                    | . 14                                                                         |
| Risk index for hierarchical roles and IT Shop structures                                                                                                    | 14                                                                           |
| Risk index for compliance rules and rule violations                                                                                                    | .15                                                                          |
| Risk index for employees                                                                                                    | .17                                                                          |
| Defining risk index functions                                                                                                    | 18                                                                           |
| General data for a function                                                                                                    | .18                                                                          |
| Extended master data for a risk index function                                                                                                    | . 20                                                                         |
| Additional tasks for risk index functions                                                                                                    | . 21                                                                         |
| Disabling risk index functions                                                                                                    | . 22                                                                         |
| Start calculation                                                                                                    | 22                                                                           |
| Weighting and normalization                                                                                                    | . 24                                                                         |
|                                                                                                    |                                                                              |
| Mitigating controls                                                                                                    | . 27                                                                         |
| Mitigating controls                                                                                                    |                                                                              |
|                                                                                                    | . 27                                                                         |
| Defining mitigating controls                                                                                                    | . 27<br>. 28                                                                 |
| Defining mitigating controls<br>Master data for a mitigating control                                                                                                    | . 27<br>. 28<br>. 29                                                         |
| Defining mitigating controls<br>Master data for a mitigating control<br>Additional tasks for a mitigating control                                                                                                    | . 27<br>. 28<br>. 29<br>. 29                                                 |
| Defining mitigating controls<br>Master data for a mitigating control<br>Additional tasks for a mitigating control<br>Mitigating controls overview                                                                                                    | . 27<br>. 28<br>. 29<br>. 29<br>. 29                                         |
| Defining mitigating controls<br>Master data for a mitigating control<br>Additional tasks for a mitigating control<br>Mitigating controls overview<br>Assigning compliance rules                                                                                                    | . 27<br>. 28<br>. 29<br>. 29<br>. 29<br>. 30                                 |
| Defining mitigating controls<br>Master data for a mitigating control<br>Additional tasks for a mitigating control<br>Mitigating controls overview<br>Assigning compliance rules<br>Assigning attestation policies                                                                                                    | . 27<br>. 28<br>. 29<br>. 29<br>. 29<br>. 30<br>. 30                         |
| Defining mitigating controls<br>Master data for a mitigating control<br>Additional tasks for a mitigating control<br>Mitigating controls overview<br>Assigning compliance rules<br>Assigning attestation policies<br>Assigning company policies                                                                                                  | . 27<br>. 28<br>. 29<br>. 29<br>. 29<br>. 30<br>. 30<br>. 31                 |
| Defining mitigating controls<br>Master data for a mitigating control<br>Additional tasks for a mitigating control<br>Mitigating controls overview<br>Assigning compliance rules<br>Assigning attestation policies<br>Assigning company policies<br>Assigning SAP functions                                                                       | . 27<br>. 28<br>. 29<br>. 29<br>. 30<br>. 30<br>. 31<br>. 31                 |
| Defining mitigating controls<br>Master data for a mitigating control<br>Additional tasks for a mitigating control<br>Mitigating controls overview<br>Assigning compliance rules<br>Assigning attestation policies<br>Assigning company policies<br>Assigning SAP functions<br>Calculating mitigation<br>Appendix: Risk index calculation example | . 27<br>. 28<br>. 29<br>. 29<br>. 29<br>. 30<br>. 30<br>. 31<br>. 31<br>. 31 |
| Defining mitigating controls<br>Master data for a mitigating control<br>Additional tasks for a mitigating control<br>Mitigating controls overview<br>Assigning compliance rules<br>Assigning attestation policies<br>Assigning company policies<br>Assigning SAP functions<br>Calculating mitigation                                             | . 27<br>. 28<br>. 29<br>. 29<br>. 30<br>. 30<br>. 31<br>. 31<br>. 33         |

**One Identity Manager 8.1.5 Risk Assessment Administration Guide** 

| Technical support resources | 39 |
|-----------------------------|----|
| Index                       | 40 |

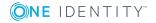

## **Risk assessment**

Everyone with IT system authorization in a company represents a security risk for that company. For example, an employee with permission to edit financial data in SAP carries a higher risk than an employee with permission to edit their own personal data. To quantify the risk, you can enter a risk value for every company resource in One Identity Manager. A risk index is calculated from this value for every employee who is assigned this company resource, directly, or indirectly. Company resources include target system entitlements (for example, Active Directory groups or SAP profiles), system roles, subscribable reports, software, and resources. In this way, all employees representing a particular risk to the company can be found.

Rules in the context of Identity Audit can also be given a risk index. Each rule violation can increase the security risk. Therefore, these risk indexes are also included in the employee's risk calculation. You can define appropriate countermeasures through mitigating controls, and store them with the compliance rules.

Other factors can influence the calculation of employee risk indexes. These include: the type of resource assignment (approved request in the IT Shop or direct assignment), attestations, exception approvals for rule violations, employee responsibilities, and defined weightings. Furthermore, the risk index can be calculated for all business roles, organizations, and system roles that have company resources assigned to them. The user account risk index is calculated based on the system entitlements assigned.

One Identity Manager provides default functions for the risk index calculations described in the following. These are available if the respective module is installed. You can also can set up custom functions.

#### To use risk assessment functionality

• In the Designer, set "QER | CalculateRiskIndex" and compile the database.

## One Identity Manager users for configuring risk assessment

The following users are used for specifying risk indexes and editing risk index functions.

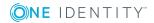

5

#### Table 1: Users

| User                                        | Tasks                                                                                                    |
|---------------------------------------------|----------------------------------------------------------------------------------------------------|
| Employee responsible for individual company | The users are defined using different application roles for administrators and managers.                                                                         |
| resources                                   | Users with these application roles:                                                                                                    |
|                                             | <ul> <li>Specify company resource risk indexes for which you<br/>are responsible.</li> </ul>                                                                     |
| Compliance rules administrators             | Administrators must be assigned to the <b>Identity &amp; Access</b><br>Governance   Identity Audit   Administrators<br>application role.                         |
|                                             | Users with this application role:                                                                                                    |
|                                             | <ul> <li>Specify the risk indexes for compliance rules.</li> </ul>                                                                                               |
|                                             | <ul> <li>Specify mitigating controls.</li> </ul>                                                                                                    |
|                                             | Create and edit functions.                                                                                                    |
| Administrators for attestation cases        | Administrators are assigned to the <b>Identity &amp; Access</b><br><b>Governance   Attestation   Administrators</b> application<br>role.                         |
|                                             | Users with this application role:                                                                                                    |
|                                             | <ul> <li>Specify risk indexes for attestation policies.</li> </ul>                                                                                               |
|                                             | <ul> <li>Specify mitigating controls.</li> </ul>                                                                                                    |
|                                             | Create and edit functions.                                                                                                    |
| Company policy<br>administrators            | Administrators must be assigned to the <b>Identity &amp; Access</b><br>Governance   Company policies   Administrators<br>application role.                       |
|                                             | Users with this application role:                                                                                                    |
|                                             | <ul> <li>Specify risk indexes for company policies.</li> </ul>                                                                                                   |
|                                             | <ul> <li>Specify mitigating controls.</li> </ul>                                                                                                    |
|                                             | Create and edit functions.                                                                                                    |
| Employee administrators                     | Administrators must be assigned to the <b>Identity</b><br>Management   Employees   Administrators application<br>role.                                           |
|                                             | Users with this application role:                                                                                                    |
|                                             | Create and edit functions.                                                                                                    |
| One Identity Manager<br>administrators      | <ul> <li>Create customized permissions groups for application<br/>roles for role-based login to administration tools in the<br/>Designer as required.</li> </ul> |

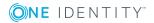

| User | Tasks                                                                                                    |
|------|----------------------------------------------------------------------------------------------------|
|      | <ul> <li>Create system users and permissions groups for non<br/>role-based login to administration tools in the Designer<br/>as required.</li> </ul> |
|      | <ul> <li>Enable or disable additional configuration parameters in<br/>the Designer as required.</li> </ul>                                           |
|      | <ul> <li>Create custom processes in the Designer as required.</li> </ul>                                                                             |
|      | <ul> <li>Create and configure schedules as required.</li> </ul>                                                                                      |
|      | Create and configure paceword policies as required                                                                                                   |

#### Create and configure password policies as required.

## **Defining risk index functions**

A risk index can be entered in One Identity Manager for the following objects types. NOTE: Object types are defined in the One Identity Manager modules and are not

available until the modules are installed.

| Object type                            | Application                           | Available in<br>Module                              |  |  |                            |
|----------------------------------------|---------------------------------------|-----------------------------------------------------|--|--|----------------------------|
| Active Directory groups                | Risk for the company if target system |                                                     |  |  | Active Directory<br>Module |
| SAP groups, SAP roles, SAP profiles,   |                                       | SAP R/3 User<br>Management<br>Module                |  |  |                            |
| Structural profiles                    |                                       | SAP R/3 Structural<br>Profiles Add-on<br>Module     |  |  |                            |
| BI analysis authorizations             | entitlements are granted.             | SAP R/3 Analysis<br>Authorizations<br>Add-on Module |  |  |                            |
| LDAP groups                            |                                       | LDAP Module                                         |  |  |                            |
| IBM Notes groups                       |                                       | IBM Notes Module                                    |  |  |                            |
| SharePoint groups,<br>SharePoint roles |                                       | SharePoint Module                                   |  |  |                            |

#### Table 2: Risk index for objects in the One Identity Manager

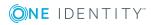

| Object type                                     | Application                                                               | Available in<br>Module                     |
|-------------------------------------------------|---------------------------------------------------------------------------|--------------------------------------------|
| E-Business Suite<br>permissions                 |                                                                           | Oracle E-Business<br>Suite Module          |
| Azure Active Directory groups                   |                                                                           | Azure Active<br>Directory Module           |
| G Suite groups                                  |                                                                           | G Suite Module                             |
| G Suite products and SKUs                       |                                                                           | G Suite Module                             |
| UNIX groups                                     |                                                                           | Unix Based Target<br>Systems Module        |
| Cloud groups                                    |                                                                           | Cloud Systems<br>Management<br>Module      |
| PAM user groups                                 |                                                                           | Privileged Account<br>Governance<br>Module |
| System entitlements in the Unified Namespace    |                                                                           | Target System<br>Base Module               |
| Software                                        | Risk for the company if the account                                       | Software Manage-<br>ment Module            |
| Resources                                       | definition, software, or resource is                                      | always                                     |
| Account definitions                             | assigned to an employee.                                                  | Target System<br>Base Module               |
| Multi-request resources                         |                                                                           | always                                     |
| Multi-requestable/un-<br>subscribable resources | Risk for the company if the resource is assigned to an IT Shop structure. | always                                     |
| Assignment resources                            |                                                                           | always                                     |
| Application roles                               | Risk for the company if an employee is a member of this application role. | always                                     |
| Compliance rules                                | Risk for the company if a rule is violated.                               | Compliance Rules<br>Module                 |
| SAP functions                                   | Risk for the company if SAP user accounts match the SAP function.         | SAP R/3<br>Compliance Add-<br>on Module    |
| Company policies                                | Risk for the company if a company policy is violated.                     | Company Policies<br>Module                 |

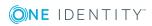

| Object type          | Application                                                                                 | Available in<br>Module           |
|----------------------|---------------------------------------------------------------------------------------------|----------------------------------|
| Attestation policies | Risk for the company if an attestation procedure denies approval for an attestation policy. | Attestation Module               |
| Subscribable reports | Risk for the company if an employee has subscribed to a report.                             | Report<br>Subscription<br>Module |

#### To enter a risk index

- 1. Open the master data form for the object for which you want to enter the risk index.
- 2. Enter the desired value in the **Risk index** field.
  - The risk index is specified as a floating point number in the range **0.0** ... **1.0**. This means:
    - 0.0: no risk
    - 1.0: problem; risk involved

## **Calculating risk index functions**

One Identity Manager calculates the resulting risk indexes for employees, user accounts, and hierarchical roles based on the risk indexes already stored. All direct and indirectly assigned objects are taken into account.

The risk index is calculated for the following object types.

#### Table 3: Object types with a calculated risk index

| Object type                          | Calculation                                                                                                    | Available in<br>Module               |
|--------------------------------------|----------------------------------------------------------------------------------------------------|--------------------------------------|
| Employees                            | Calculated from the risk indexes of all associated user<br>accounts, directly, and indirectly assigned software applic-<br>ations, resources, account definitions, and subscribable<br>reports, membership in application roles, and rule viola-<br>tions. | always                               |
| Active<br>Directory<br>user accounts | Calculated from the risk indexes of all assigned target                                                                                                    | Active<br>Directory<br>Module        |
| SAP user accounts                    | system entitlements.                                                                                                    | SAP R/3 User<br>Management<br>Module |

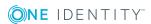

| Object type                                | Calculation                                                         | Available in<br>Module                                    |
|--------------------------------------------|---------------------------------------------------------------------|-----------------------------------------------------------|
| BI user<br>accounts                        |                                                                     | SAP R/3<br>Analysis<br>Authorizations<br>Add-on<br>Module |
| LDAP user<br>accounts                      |                                                                     | LDAP Module                                               |
| IBM Notes<br>user accounts                 |                                                                     | IBM Notes<br>Module                                       |
| SharePoint<br>user accounts                |                                                                     | SharePoint<br>Module                                      |
| E-Business<br>Suite user<br>accounts       |                                                                     | Oracle E-<br>Business<br>Suite Module                     |
| Azure Active<br>Directory<br>user accounts |                                                                     | Azure Active<br>Directory<br>Module                       |
| G Suite user<br>accounts                   |                                                                     | G Suite<br>Module                                         |
| UNIX user<br>accounts                      |                                                                     | Unix Based<br>Target<br>Systems<br>Module                 |
| Cloud user<br>accounts                     |                                                                     | Cloud<br>Systems<br>Management<br>Module                  |
| PAM user<br>accounts                       |                                                                     | Privileged<br>Account<br>Governance<br>Module             |
| User<br>accounts                           |                                                                     | Target<br>System Base<br>Module                           |
| Departments,<br>locations,<br>cost centers | Calculated from the risk indexes of all assigned company resources. | always                                                    |
| Business                                   |                                                                     | Business                                                  |

| Object type             | Calculation                                                                            | Available in<br>Module     |
|-------------------------|----------------------------------------------------------------------------------------|----------------------------|
| roles                   |                                                                                        | Roles Module               |
| System roles            |                                                                                        | System Roles<br>Module     |
| IT Shop struc-<br>tures |                                                                                        | always                     |
| Rule viola-<br>tions    | Determined by the risk index of the violated rule and the assigned mitigating control. | Compliance<br>Rules Module |

**NOTE:** If you work with the Data Governance Edition, you can also specify and calculate risk indexes for data under governance. These are included in the employee's risk index calculation. For more information, see the Data Governance User Guide.

One Identity Manager supplies default functions for the risk indexes with risk functions defined for the objects types listed here. Certain properties of default functions can be edited in One Identity Manager. Furthermore, you can make custom functions.

#### **Related topics**

- Default risk index functions on page 11
- Defining risk index functions on page 18

## **Default risk index functions**

One Identity Manager supplies a comprehensive collection of default functions. These are necessary for calculating the risk index of all company resources assigned. These functions can be selected in **Risk Index Functions** category under the **Assignments** filter.

Additional factors, like the type of assignment or attestation, influence how the risk index is calculated. There is separate function stored for each factor additionally affecting a calculated risk index. These functions can be selected in **Risk Index Functions** category under the **Properties** filter.

The following object type risk indexes are determined to calculate the risk index of employees:

User accounts

Risk index (calculated) of all user accounts connected to an employee

Company resources

Risk index (calculated) of all company resources assigned (for example, software, resources, subscribable reports)

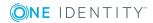

Rule violations

Risk index of violated rule taking mitigating controls into accounts

• Application roles

Risk index of all application roles in which the employee is member

Risk index calculation for the different object types is described in more detail in the following sections.

**NOTE**: The default functions allow a complete risk assessment for all objects in One Identity Manager. The mode of calculation, weighting, and change values must be adjusted to suit you company's requirements.

#### Before running a risk assessment

- Check all default functions for relevance to your data situation.
- Disable all unnecessary functions.
- Modify the calculation type, weighting, and change value to meet your requirements.
- Define custom functions if required.

#### **Detailed information about this topic**

- Risk index for user accounts on page 12
- Risk index for system roles on page 14
- Risk index for hierarchical roles and IT Shop structures on page 14
- Risk index for employees on page 17
- Risk index for compliance rules and rule violations on page 15

#### **Related topics**

- Disabling risk index functions on page 22
- General data for a function on page 18
- Weighting and normalization on page 24
- Defining risk index functions on page 18

### **Risk index for user accounts**

Installed modules: Target System Base Module Active Directory Module Azure Active Directory Module Oracle E-Business Suite Module LDAP Module

**ONE** IDENTITY

12

IBM Notes Module SAP R/3 User Management Module SAP R/3 Analysis Authorizations Add-on Module SharePoint Module G Suite Module Cloud Systems Management Module Unix Based Target Systems Module Privileged Account Governance Module Attestation Module

First, the risk indexes of all system entitlements assigned to the user accounts are found in order to calculate user account risk indexes. There are functions stored for the assignments tables to do this (for example "Active Directory user accounts: assignments to groups", "User accounts: assignments to system entitlements"). The risk factor of these assignments depends on other factors. Each of these factors reduces the risk index found.

- Assignment through inheritance (without IT Shop requests)
- Assignment through an approved IT Shop request
- The assignment is attested and approved

One Identity Manager determines the highest value from the assignment risk indexes (calculation type: "Maximum (weighted)") for each user account. There are functions stored for the user account tables to do this (for example: "Active Directory user account", "User accounts"). This value is reduced or increased by other factors.

- The user account is attested and approved
- The user account is not connected to an employee
- The user account is disabled
- The user account is member of too many system entitlements

The risk index of SAP user accounts is calculated from different individual risks.

- Highest risk index of the assigned SAP groups
- Highest risk index of the assigned structural profiles
- Highest risk index (reduced) of the SAP functions matching an SAP user account

One Identity Manager finds the highest value of these individual risks for each SAP user account. This value is decreased or increased by given factors if the conditions are fulfilled.

The risk index of SharePoint user accounts is calculated from different individual risks.

- Highest risk index of the assigned SharePoint groups
- Highest risk index of the assigned SharePoint roles

One Identity Manager finds the highest value of these individual risks for each SharePoint user account. This value is decreased or increased by given factors if the conditions are fulfilled.

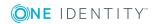

NOTE: User accounts can obtain a calculated index even if there are no risk indexes stored with the system entitlements. In this case, the risk index is calculated from the additional factors which increase the risk index. The risk index of a user account increases if:

- The user account is not linked to an employee
- The user account is a member of too many system entitlements
- The user account is disabled

### **Risk index for system roles**

#### Installed modules: System Roles Module Attestation Module

First, the risk indexes of all company resources assigned to the system roles are found in order to calculate system role risk indexes. There are functions stored for the assignments tables to do this ("System roles"). The system role risk index is made up of the risk indexes of the assigned objects. There is a separate function stored for each assignable object type.

One Identity Manager determines the highest value from the assignment risk indexes (calculation type: "Maximum") for each system role. There are functions stored for the "system role" table to do this. This value is reduced or increased by other factors.

- The system role is attested and approved
- The system role is not assigned to a manager

NOTE: Employees can obtain a calculated index even if there are no risk indexes stored with the company resources. In this case, the risk index is calculated from the additional factors which increase the risk index. The risk index of a user account increases if no manager is assigned.

### **Risk index for hierarchical roles and IT Shop structures**

#### Installed modules: Business Roles Module (for business role risk indexes)

#### Attestation Module

First, the risk indexes of all assigned company resources are established in order to calculate risk indexes for business roles, departments, locations, cost centers, and IT Shop structures. There are functions stored for the assignments tables to do this (for example "Roles and organizations: Subscribable report assignments", "Roles and organizations: E-Business Suite responsibility assignments"). The risk factor of these assignments depends on other factors. Each of these factors reduces the risk index found.

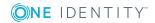

- Assignment through an approved IT Shop request
- The assignment is attested and approved

One Identity Manager determines the highest value from the assignment risk indexes (calculation type: "Maximum (weighted)") for each company resource. This value is reduced or increased by other factors.

- The rule or IT Shop structure is attested and approved.
- The role or IT Shop structure is not a assigned a manager (UID\_PersonHead).

NOTE: Roles and IT Shop structures can obtain a calculated index even if there are no risk indexes stored with the company resources. In this case, the risk index is calculated from the additional factors which increase the risk index. The risk index of a role or IT Shop structure increases if no manager is assigned to the role or IT Shop structure.

### **Risk index for compliance rules and rule violations**

| Installed modules: | Compliance Rules Module |
|--------------------|-------------------------|
|                    | Attestation Module      |

#### Table 4: Configuration parameters for calculating risk indexes of rule violations

| Configuration parameter                                      | Effect when set                                                                                                    |
|--------------------------------------------------------------|----------------------------------------------------------------------------------------------------|
| QER   CalculateRiskIndex  <br>MitigatingControlsPerViolation | This configuration parameter controls calculation of risk<br>indexes for rule violations. If the parameter is set,<br>exception approvers can assign mitigating controls to<br>rule violations. The risk index calculation only takes<br>these mitigating controls into account. If the parameter<br>is disabled, risk index calculation take mitigating control<br>assigned to compliance rules into account. |

Risk indexes can be applied to compliance rules to evaluate the risk of rule violations. Each rule can be assigned mitigating controls that are implemented the moment the rule is violated. If a rule violation is approved, the rule violation's exception approver can assign a specified mitigating control. Mitigating control reduce the compliance rule's risk index.

Use the "QER | CalculateRiskIndex | MitigatingControlsPerViolation" configuration parameter to control whether mitigating controls are assigned to rule violations in the case of exception approval. If this configuration parameter is set, only mitigating controls assigned to rule violations are taken into account when calculating risk indexes. The configuration parameters is disabled by default.

The risk index of violated rules is taken into account when employee risk indexes are being calculated.

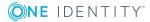

| Risk Index                                                                                                    | Configuration Parameter is                                                                                                    |                                                                                                    |
|----------------------------------------------------------------------------------------------------|----------------------------------------------------------------------------------------------------|----------------------------------------------------------------------------------------------------|
| Function for                                                                                                    | Not set                                                                                                    | Enabled                                                                                                    |
| Compliance rules<br>(ComplianceRule.<br>RiskIndexReduced)                                                                      | The reduced risk index is<br>calculated from the compli-<br>ance rule risk index and the<br>significance reductions of all<br>assigned mitigating controls.                               | The risk index is not reduced. The<br>reduced risk index corresponds,<br>therefore, to the stored compliance<br>rule's risk index.                                                                                                 |
| Violated rules<br>(BaseTree.<br>RiskIndexCalculated<br>)                                                                       | The risk index corresponds to the reduced risk index of the violated rule.                                                                                                    |                                                                                                    |
| Employees with<br>rule violations<br>(PersonInBaseTree.<br>RiskIndexCalculated<br>)                                            | The risk index corresponds to violated rule.                                                                                                    | the calculated risk index of the                                                                                                    |
| Employees with<br>approved rule viola-<br>tions<br>(PersonInBaseTree.<br>RiskIndexCalculated<br>)                              |                                                                                                    | fixed amount if the rule violation was                                                                                                    |
| Employees with<br>attested rule viola-<br>tions<br>(PersonInBaseTree.<br>RiskIndexCalculated<br>)                              | The risk index is reduced by a fixed amount if the rule violation was attested and granted approval.                                                                                      |                                                                                                    |
| Employees with<br>approved rule viola-<br>tions and assigned<br>mitigating controls<br>(PersonInBaseTree.<br>RiskIndexReduced) | The risk index is not reduced<br>further. Therefore, the<br>reduced risk index corres-<br>ponds to the risk index of the<br>rule violation<br>(PersonInBaseTree.<br>RiskIndexCalculated). | The reduced risk index is calculated<br>from the risk index of the rule<br>violation (PersonInBaseTree.<br>RiskIndexCalculated) and the<br>significance reduction of the<br>mitigating controls assigned on<br>exception approval. |
|                                                                                                    |                                                                                                    | If no mitigating controls are<br>assigned, the reduced risk index<br>corresponds to the calculated risk<br>index of the rule violation<br>(PersonInBaseTree.<br>RiskIndexCalculated).                                              |

#### Table 5: Calculating compliance rule and rule violation risk indexes

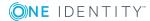

| Risk Index   | Configuration Parameter is |                                                                                                    |  |
|--------------|----------------------------|----------------------------------------------------------------------------------------------------|--|
| Function for | Not set                    | Enabled                                                                                            |  |
|              | 5                          | of all the employee's rule violations is estab-<br>takes the reduced risk index of the rule viola- |  |

tions in to account (PersonInBaseTree.RiskIndexReduced).

### **Risk index for employees**

Installed modules: Attestation Module

)

To calculate employee risk indexes, the risk indexes are found for all assigned company resources. To do this, there are functions stored with the assignment tables to do this (for example, "Resource assignments"). The values also reduced by another factor.

• The assignment is attested and approved

The risk indexes for all employee memberships in application roles and for rule violations are found (table "Employees: membership in roles and organizations"). The membership risk index is reduced by another factor.

• The membership is attested and approved

One Identity Manager determines the highest risk index per object type from assignment, rule violations, and connected user account risk indexes (calculation type: "Maximum (weighted)") for each employee.

An employee risk index results from the highest risk index of the calculated single values. This value is reduced or increased by other factors.

- The employee is attested and approved
- The employee is a manager or other employee
- The employee is disabled and linked to an enabled user account

NOTE: Employees can obtain a calculated index even if there are no risk indexes stored with the company resources. In this case, the risk index is calculated from the additional factors which increase the risk index. The risk index of an employee increases if:

- The employee is a manager or other employee
- The employee is disabled and linked to an enabled user account

TIP: "Business roles and organizations" in the "Employees: memberships in roles and organizations" table finds the risk indexes for all secondary employee memberships in hierarchical roles and IT Shop structures. In the process, the risk indexes are determined for secondary membership in business roles, departments, locations, cost centers, and IT Shop structures. You can use risk indexes from these memberships for custom calculation or evaluation. Implement your own functions or processes to do this.

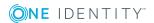

## **Defining risk index functions**

You can define company-specific functions and edit certain properties of the default function.

#### To edit risk index functions

- 1. Select the Risk Index Functions category.
- 2. In the navigation view, expand the **Risk index functions** node.

All tables with functions defined in them are shown in the navigation view. These are tables with a RiskIndexCalculated column.

3. Select the table whose risk index functions you want to edit and expand the node.

This displays the Assignments and Properties filters.

The **Assignments** filter groups all the risk index functions with assignments to the selected table (for example Active Directory user account membership in Active Directory groups).

The **Properties** filter groups all risk index functions that further increase or decrease the calculated risk indexes.

- 4. Select a filter.
- 5. Select the password policy in the result list then select the **Change master data** task.
  - OR -

To create a new risk index function, click 🖬 in the result list.

6. Fill out the function data.

You can customize the following properties for default functions:

- Deactivated
- Calculation type
- Weighting/change value
- Calculate immediately
- 7. Save the changes.

#### **Related topics**

- General data for a function on page 18
- Assigning source tables on page 21
- Disabling risk index functions on page 22

### **General data for a function**

Enter the following information for a risk index function.

**ONE** IDENTITY"

| Description       Text field for additional explanation.         Deactivated       Specifies whether risk index functions are taken into account total calculation of risk indexes.         Calculation type       Method with which to calculate the risk index. Permitted value         Maximum (weighted)       The highest value from all relevant risk indexed (normalized)         Maximum (normalized)       The highest value from all relevant risk indexed (normalized)         Maximum (normalized)       The highest value from all relevant risk indexed (acculated, weighted with the normalized weighted, and taken as basis for the calculated)         Increment       The risk index of Table column (target) is incremented by a fixed value. This value is specifie Weighting/Change value.         Decrement       The risk index of Table column (target) is decremented by a fixed value. This value is specifie Weighting/Change value.         Average       The average of all relevant risk indexes is calculate.                                                                                                    | Description                                                          |  |  |
|----------------------------------------------------------------------------------------------------|----------------------------------------------------------------------|--|--|
| DeactivatedSpecifies whether risk index functions are taken into account<br>total calculation of risk indexes.Calculation typeMethod with which to calculate the risk index. Permitted valueMaximum<br>(weighted)The highest value from all relevant risk indexe<br>calculated, weighted, and taken as basis for th<br>calculation.Maximum<br>(normalized)The highest value from all relevant risk indexe<br>(alculated, weighted with the normalized weight<br>factor, and taken as basis for the next calculated<br>if actor, and taken as basis for the next calculatedIncrementThe risk index of Table column (target) is incremented by a fixed value.DecrementThe risk index of Table column (target) is decremented by a fixed value.DecrementThe risk index of Table column (target) is decremented by a fixed value.AverageThe average of all relevant risk indexes is calculated.                                                                                                    | Name of the function as displayed in the One Identity Manager tools. |  |  |
| Calculation typeMethod with which to calculate the risk index. Permitted valueMaximum<br>(weighted)The highest value from all relevant risk indexed<br>calculated, weighted, and taken as basis for th<br>calculation.Maximum<br>(normalized)The highest value from all relevant risk indexed<br>calculation.Maximum<br>(normalized)The highest value from all relevant risk indexed<br>calculated, weighted with the normalized weig<br>factor, and taken as basis for the next calculated<br>IncrementIncrementThe risk index of Table column (target) is incr<br>mented by a fixed value. This value is specified<br>Weighting/Change value.DecrementThe risk index of Table column (target) is decommented by a fixed value. This value is specified<br>Weighting/Change value.AverageThe average of all relevant risk indexes is calculated.                                                                                                    |                                                                      |  |  |
| Maximum<br>(weighted)The highest value from all relevant risk indexed<br>calculated, weighted, and taken as basis for the<br>calculation.Maximum<br>(normalized)The highest value from all relevant risk indexed<br>calculated, weighted with the normalized weighted, and taken as basis for the next calculated<br>factor, and taken as basis for the next calculated<br>factor, and taken as basis for the next calculated<br>IncrementIncrementThe risk index of Table column (target) is incr<br>mented by a fixed value. This value is specifie<br>Weighting/Change value.DecrementThe risk index of Table column (target) is decr<br>mented by a fixed value. This value is specifie<br>Weighting/Change value.AverageThe average of all relevant risk indexes is calculated<br>The risk index of table column (target) is decr<br>mented by a fixed value. This value is specifie<br>Weighting/Change value.                                                                                                    | n the                                                                |  |  |
| (weighted)calculated, weighted, and taken as basis for the<br>calculation.Maximum<br>(normalized)The highest value from all relevant risk indexed<br>calculated, weighted with the normalized weighted, weighted with the normalized weighted, and taken as basis for the next calculated<br>factor, and taken as basis for the next calculatedIncrementThe risk index of Table column (target) is incr<br>mented by a fixed value. This value is specified<br>Weighting/Change value.DecrementThe risk index of Table column (target) is decr<br>mented by a fixed value. This value is specified<br>Weighting/Change value.AverageThe average of all relevant risk indexes is calculated<br>the risk index of table column (target)                                                                                                    | s are:                                                               |  |  |
| <ul> <li>(normalized)</li> <li>calculated, weighted with the normalized weighted factor, and taken as basis for the next calculated factor, and taken as basis for the next calculated factor.</li> <li>Decrement</li> <li>Decrement</li> <li>The risk index of Table column (target) is decremented by a fixed value. This value is specified weighting/Change value.</li> <li>Average</li> <li>The average of all relevant risk indexes is calculated for the next calculated for the next calculated for th</li></ul> |                                                                      |  |  |
| mented by a fixed value. This value is specifieWeighting/Change value.DecrementThe risk index of Table column (target) is decomented by a fixed value. This value is specifieWeighting/Change value.Weighting/Change value.AverageThe average of all relevant risk indexes is calc                                                                                                    | hting                                                                |  |  |
| mented by a fixed value. This value is specifieWeighting/Change value.AverageThe average of all relevant risk indexes is cale                                                                                                    |                                                                      |  |  |
|                                                                                                    |                                                                      |  |  |
| (weighted) lated, weighted, and taken as basis for the net<br>lation.                                                                                                    |                                                                      |  |  |
| AverageThe average of all relevant risk indexes is cald<br>with the normalized weighting factor and take<br>basis for the next calculation.                                                                                                    |                                                                      |  |  |
| Reduction Used when calculating the reduced risk index<br>rules, SAP functions, company policies, and at<br>ation policies. You cannot add custom function<br>this calculation type!                                                                                                    | test-                                                                |  |  |

#### Table 6: Risk index function master data

NOTE: If calculation types for both weighting and normalization are implemented in risk index functions for one and the same target column, the risk index calculation does not determine a reasonable value.

The following applies for all risk index functions of one target column: Only combine functions with the calculation type "Maximum (weighted)" and "Average (weighted)" or the functions with calculation types "Maximum (normalized)" and "Average (normalized)".

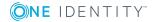

| Property                  | Description                                                                  |                                                                     |
|---------------------------|------------------------------------------------------------------------------|---------------------------------------------------------------------|
| Weighting/change<br>value | The value by which to modify the risk index. There are three possible cases: |                                                                     |
|                           | Calculation type                                                             | Weighting/change value                                              |
|                           | Maximum<br>(weighted) and<br>average<br>(weighted)                           | Value by which the risk index is weighted in the total calculation. |
|                           | Maximum (normal-                                                             | Value by which the risk index is weighted in the                    |

|                         | Value by which the risk index is weighted in the total calculation. The value for this calculation is normalized to 1 beforehand. |
|-------------------------|----------------------------------------------------------------------------------------------------|
| Increment and decrement | Value by which the risk index is incremented or decremented in the total calculation.                                             |

#### Detailed information about this topic

- Disabling risk index functions on page 22
- Weighting and normalization on page 24

### Extended master data for a risk index function

Enter the following information for a risk index function.

| <b>Table 7: Extended mast</b> | er data for a | risk index function |
|-------------------------------|---------------|---------------------|
|-------------------------------|---------------|---------------------|

| Property                    | Description                                                                                                    |
|-----------------------------|----------------------------------------------------------------------------------------------------|
| Table<br>column<br>(target) | Table column to be calculated.                                                                                                    |
| Calculate<br>immediately    | Specifies whether the calculation can be immediately run asynchronously triggered through the DBQueue Processor. If this option is set, the risk index is calculated immediately. For more information, see Start calculation on page 22. |
| Query                       | Query in SQL syntax, which finds the risk index for each object in the target table.                                                                                                    |

The columns in the list below must be selected using the query.

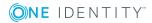

- For maximum and average value calculation types:
  - 1st column: XObjectKey of the calculation object as ObjectKeyTarget
  - 2nd column: RiskIndex, RiskIndexReduced, or RiskIndexCalculated from one of the source tables as SourceValue
  - 3rd column: XObjectKey of the referenced object as ObjectKeySource, if RiskIndexCalculated or RiskIndexReduced is selected for the 2nd column
- For increment and decrement calculation types:
  - 1st column: XObjectKey of the calculation object as ObjectKeyTarget
  - 2nd column: 1.0 as SourceValue

#### **Query examples**

```
select a.XObjectkey as ObjectKeyTarget, b.RiskIndex as SourceValue from
BaseTreeHasADSGroup a
join ADSGroup b on a.UID_ADSGroup = b.UID_ADSGroup
```

```
select p.XObjectKey as ObjectKeyTarget, g.RiskIndexCalculated as SourceValue,
g.XObjectKey as ObjectKeySource
from Person p join ADSAccount g on p.UID_Person = g.UID_Person
```

### Additional tasks for risk index functions

After you have entered the master data, you can run the following tasks.

### **Risk index function overview**

You can see the most important information about a function on the overview form.

#### To obtain an overview of a risk index function

- 1. Select the **Risk Index Functions** category.
- 2. In navigation view, open the **Risk index functions | | <filter>** item.
- 3. Select the function in the result list.
- 4. Select Function overview category.

### **Assigning source tables**

One Identity Manager obtains all the necessary information for calculating a risk index from the source tables. Specify tables here that cause the risk index to be recalculated

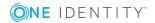

when changes are made to the table's data. Source tables are mainly all tables containing risk indexes.

Once an object is added or deleted in a source table or a risk index is changed, a calculation task for risk index calculation is queued in the DBQueue Processor.

#### To assign a function to a source table

- 1. Select the **Risk Index Functions** category.
- 2. In navigation view, open the **Risk index functions | | <filter>** item.
- 3. Select the function in the result list.
- 4. Select the **Assign source tables** task.
- 5. In the **Add assignments** pane, double-click on the icon next to the table you want to assign as source table for risk index calculation.

- OR -

In the **Remove assignments** pane, remove the tables that are not required.

6. Save the changes.

#### **Related topics**

• Start calculation on page 22

## **Disabling risk index functions**

One Identity Manager provides default functions for all assignable company resources. Not all functions are required, it depends on your custom configuration of One Identity Manager. In order to exclude irrelevant functions from the risk index calculation, you can disable these functions. This means, the calculation procedures effected are reset.

#### To disable functions

- 1. Select the **Risk Index Functions** category.
- 2. In navigation view, open the **Risk index functions | | <filter>** item.
- 3. Select a function in the result list and run the **Change master data** task.
- 4. Select the **General** tab.
- 5. Click **Disabled** category.

If this option is already set, you do not need to do this.

6. Save the changes.

## **Start calculation**

The risk index calculation is started by the following events:

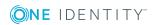

- A function was changed.
- Objects in the source table have changed.
- A scheduled calculation task is being executed.

#### **Risk index function was modified**

The moment a function changes, a calculation procedure for the effected table column (target) is set up. There is exactly one procedure set up for each table column (target), which bundles all enabled functions for the table column. Then the risk indexes are calculated.

#### Data change in a source table

Once data in the source tables changes, the risk indexes are recalculated. To do this, a calculation task is queued in the DBQueue Processor. If the **Calculate immediately** option is set for a function, the risk indexes effected are calculated immediately. In this case, the calculation is not DBQueue Processor controlled.

The following changes to the source tables trigger recalculation

- Objects are added or deleted
- Risk indexes were changed
- Risk indexes were calculated

All other changes do not cause automatic recalculation of risk indexes. You can use a process plan task to calculate risk indexes so that changes made to them can take effect. This is required, for example, in order to take into account approval of attestation cases in calculated risk indexes. Functions that are not assigned to a source table are also only taken into account when scheduled recalculation is run.

#### Scheduled calculation task is executed for the DBQueue Processor

To ensure that calculated risk indexes are continually update, taking all functions into account, you can configure a scheduled calculation task to calculate risk indexes. One Identity Manager provides the "Calculate risk index" schedule to do this. This schedule is disabled, by default. Enable it to recalculate the risk indexes on a scheduled basis. Adjust the execution times to suit your company's requirements.

#### To enable the schedule for calculating risk indexes

- 1. Open the Designer.
- 2. Select the **Base Data | General | Schedules** category.
- 3. Select the "Calculate risk indexes" schedule in the List Editor.
- 4. Check the box in the **Enabled** column.
- 5. Save the changes.

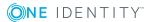

#### **Related topics**

• Assigning source tables on page 21

## Weighting and normalization

You can calculate the risk index for an object type using different methods.

- 1. Highest risk index of all assigned company resources
- 2. Average of all assigned company resource risk indexes
- 3. Highest weighted risk index of all assigned company resources
- 4. Sum of all normalized to 1 and weighted assigned company resource risk indexes

In the default functions, the risk indexes are calculated by the first method.

NOTE: If calculation types for both weighting and normalization are implemented in risk index functions for one and the same target column, the risk index calculation does not determine a reasonable value.

The following applies for all risk index functions of one target column: Only combine functions with the calculation type "Maximum (weighted)" and "Average (weighted)" or the functions with calculation types "Maximum (normalized)" and "Average (normalized)".

#### Weighting

In the calculation using method 3, the maximum and average values are determined of the risk index of all assigned company resources of an object type. This value is weighted with the given weighting. The highest weighted risk index is the calculated risk index.

Calculations using methods 1 and 2 arise when the weighting in all relevant functions, is given with the value 1.

#### To calculate risk indexes using methods 1, 2, or 3

• Select the "Maximum (weighted)" or "Average (weighted)" calculation type.

#### Normalization

In the calculations using method 4, the maximum and average values of the risk index for all assigned company resources of an object type are determined. This value is weighted. The sum of all weighted risk indexes of this object type is the calculated risk index.

The sum of the weightings must be exactly 1 with a calculation, because the range from zero to 1 must be adhered to for the resulting index. That is why, the weightings of all enabled functions for the same target column are normalized to 1. The risk index found is weighted with this normalized value. The normalized weighting is calculated from the weighting divided by the sum of all relevant weighted values. This results in the following formula for calculating the risk index:

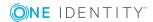

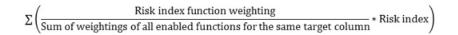

#### To calculate risk indexes using method 4

• Select the "Maximum (normalized)" or "Average (normalized)" calculation type.

The weighting is only relevant if there is more than one function for a target column because the result of normalization is exactly 1. In this case, calculations using method 4 return the same result as calculating with method 1. The difference between weighting and normalization is only relevant if more than one function is enabled for a target column. This is made clear in the following example.

#### Example

Calculate the risk index for SAP user accounts from risk indexes of assigned SAP groups and structural profiles, and from SAP function risk indexes that match with the user accounts. Three SAP groups (G1, G2, G3) and two structural profiles (P1, P2) are assigned to a user account. The user account matches one SAP function (FS) exactly.

#### **Risk Indexes**

- G1 = 0.2
- G1 = 0.3
- G1 = 0.4
- P1 = 0.6
- P2 = 0.7
- SF = 0.5

#### Calculation type

- By method 1: maximum (weighted), weighting = 1
- By method 3: maximum (weighted)
- SAP group weighting: 0.6 Structural profile weighting: 0.8 SAP function weighting: 0.7
- By method 4: maximum (normalized)
   SAP group weighting: 0.6
   Structural profile weighting: 0.8
   SAP function weighting: 0.7

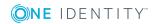

25

#### Table 8: Risk index calculation results

| Calculation                                                                               | Method<br>1      | Method 3            | Method 4                                     |
|-------------------------------------------------------------------------------------------|------------------|---------------------|----------------------------------------------|
| Highest risk index of all assigned SAP groups                                             | 0.4              | 0.4                 | 0.4                                          |
| Weighting/Normalization                                                                   | 1 * 0.4 =<br>0.4 | 0.6 * 0.4 =<br>0.24 | (0.6 / (0.6 + 0.8 +<br>0.7)) * 0.4 = 0.11428 |
| Highest risk index of all assigned structural profiles                                    | 0.7              | 0.7                 | 0.7                                          |
| Weighting/Normalization                                                                   | 1 * 0.7 =<br>0.7 | 0.8 * 0.7 =<br>0.56 | (0.8 / (0.6 + 0.8 +<br>0.7)) * 0.7 = 0.26667 |
| Highest risk index of all matching SAP functions                                          | 0.5              | 0.5                 | 0.5                                          |
| Weighting/Normalization                                                                   | 1 * 0.5 =<br>0.5 | 0.7 * 0.5 =<br>0.35 | (0.7 / (0.6 + 0.8 +<br>0.7)) * 0.5 = 0.16667 |
| Highest weighted value/sum normal-<br>ized value (= resulting user account<br>risk index) | 0.7              | 0.56                | 0.54762                                      |

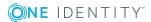

## **Mitigating controls**

Effective permissions of employees, roles, or user accounts are checked in the context of Identity Audit on the basis of regulatory requirements. Violation of regulatory requirements can harbor different risks for companies. To evaluate these risks, you can apply risk indexes to compliance rules, SAP functions, attestation policies and company policies. These risk indexes provide information about the risk involved for the company if this particular rule, SAP function or policy is violated. Once the risks have been identified and evaluated, mitigating controls can be implemented.

Mitigating controls are independent on One Identity Manager's functionality. They are not monitored through One Identity Manager.

An example of a mitigating control is the assignment of system entitlements only through authorized requests in the IT Shop. If system entitlements are issued to the employee through the IT Shop, a rule check can be integrated into the request's approval procedure. System entitlements that would lead to a rule violation are therefore assigned not at all or only after gaining exception approval. The risk that rules are violated is thus reduced.

## **Defining mitigating controls**

Mitigating controls can be defined in One Identity Manager functions.

| Function   | Object<br>type       | Application                                                                          | Available in<br>Module         |
|------------|----------------------|--------------------------------------------------------------------------------------|--------------------------------|
| Compliance | Compliance<br>rules  | Reduces the risk connection with violating rules.                                    | Compliance Rules<br>Module     |
|            | Rule viola-<br>tions | Reduces the risk connected with the exception approval of a concrete rule violation. |                                |
|            | SAP<br>functions     | Reduces the risk of SAP user accounts matching SAP functions.                        | SAP R/3 Compli-<br>ance Add-on |

#### Table 9: Object types with mitigating controls

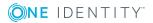

| Function            | Object<br>type         | Application                                                                            | Available in<br>Module     |
|---------------------|------------------------|----------------------------------------------------------------------------------------|----------------------------|
|                     |                        |                                                                                        | Module                     |
| Attestation         | Attestation policies   | Reduces the risk connected with denied attestation cases.                              | Attestation<br>Module      |
|                     | Attestation<br>Cases   | Reduces the risk connected with the denial of a concrete attestation case.             |                            |
| Company<br>policies | Company<br>policies    | Reduces the risk connection with violating policies.                                   | Company Policies<br>Module |
|                     | Policy viola-<br>tions | Reduces the risk connected with the exception approval of a concrete policy violation. |                            |

#### To edit mitigating controls

• In the Designer, set the **QER | CalculateRiskIndex** configuration parameter and compile the database.

Use SAP to assign mitigating controls to compliance rules, Manager functions or company policies. For more information, see Additional tasks for a mitigating control on page 29.

You can assign mitigating controls directly to a specific rule violation when editing exception approval for rule violations in the Web Portal. You can assign mitigating controls direct to a specific attestation case during attestation in the Web Portal. You can assign mitigating controls directly to a specific rule violation when editing exception approval for policy violations in the Web Portal. For more information, see the .One Identity Manager Web Portal User Guide

## Master data for a mitigating control

#### To edit mitigating controls

- 1. In the Manager, select the **Risk index functions | Mitigating controls** category.
- 2. Select a mitigating control in the result list and run the **Change master data** task.
  - OR -
  - Click 🖶 in the result list.
- 3. Edit the mitigating control master data.
- 4. Save the changes.

Enter the following master data for mitigating controls.

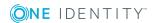

| Property               | Description                                                                                                    |
|------------------------|----------------------------------------------------------------------------------------------------|
| Measure                | Unique identifier for the mitigating control.                                                                                                  |
| Significance reduction | When the mitigating control is implemented, this value is used to reduce the risk of denied attestation cases. Enter a number between 0 and 1. |
| Description            | Detailed description of the mitigating control.                                                                                                |
| Functional<br>area     | Functional area in which the mitigating control may be applied.                                                                                |
| Department             | Department in which the mitigating control may be applied.                                                                                     |

#### Table 10: General master data for a mitigating control

## Additional tasks for a mitigating control

After you have entered the master data, you can run the following tasks.

### Mitigating controls overview

You can see the most important information about a mitigating control on the overview form.

#### To obtain an overview of a mitigating control

- 1. In the Manager, select the **Risk index functions | Mitigating controls** category.
- 2. Select the mitigating control in the result list.
- 3. Select the **Mitigating control overview** task.

### **Assigning compliance rules**

Installed modules: Compliance Rules Module

Use this task to specify for which compliance rules a mitigating control is valid. You can only assign original rules on the assignment form.

#### To assign compliance rules to mitigating controls

- 1. Select the **Risk index functions | Mitigating controls** category.
- 2. Select the mitigating control in the result list.
- 3. Select the Assign rules task.

4. In the **Add assignments** pane, double-click the rules you want to assign.

- OR -

In the **Remove assignments** pane, double-click the rules whose assignment is to be deleted.

5. Save the changes.

### Assigning attestation policies

Installed modules: Attestation Module

Use this task to specify for which attestation policies the mitigating control is valid.

#### To assign attestation policies to mitigating controls

- 1. In the Manager, select the **Risk index functions | Mitigating control** category.
- 2. Select the mitigating control in the result list.
- 3. Select the **Assign attestation polices** task.

Assign the attestation policies in **Add assignments**.

TIP: In **Remove assignments**, you can remove the assignment of attestation policies.

#### To remove an assignment

- Select the approval policy and double-click 
   O.

   O.
- 4. Save the changes.

## Assigning company policies

Installed modules: Company Policies Module

Use this task to specify for which company policies the mitigating control is valid. You can only assign company policy working copies on the assignment form.

#### To assign company policies to mitigating controls

- 1. Select the **Risk index functions | Mitigating controls** category.
- 2. Select the mitigating control in the result list.
- 3. Select the **Assign company policies** task.
- 4. In the **Add assignments** pane, double-click the company policies you want to assign.
  - OR -

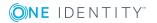

In the **Remove assignments** pane, double-click the company policies whose assignment is to be deleted.

5. Save the changes.

### **Assigning SAP functions**

Installed modules: SAP R/3 Compliance Add-on Module

Use this task to specify the function definitions for which a mitigating control is valid. You can only assign function definitions that are enabled on the assignment form.

#### To assign SAP function definitions to mitigating controls

- 1. Select the **Risk index functions | Mitigating controls** category.
- 2. Select the mitigating control in the result list.
- 3. Select the Assign function definitions task.
- 4. In the **Add assignments** pane, double-click the function definitions you want to assign.

- OR -

In the **Remove assignments** pane, double-click the function definitions whose assignment is to be deleted.

5. Save the changes.

## **Calculating mitigation**

## Table 11: Configuration parameters for calculating risk indexes of rule violations

| Configuration parameter                                      | Effect when set                                                                                                    |
|--------------------------------------------------------------|----------------------------------------------------------------------------------------------------|
| QER   CalculateRiskIndex  <br>MitigatingControlsPerViolation | This configuration parameter controls calculation of risk<br>indexes for rule violations. If the parameter is set,<br>exception approvers can assign mitigating controls to<br>rule violations. The risk index calculation only takes<br>these mitigating controls into account. If the parameter<br>is disabled, risk index calculation take mitigating control<br>assigned to compliance rules into account. |

The reduction in significance of a mitigating control supplies the value by which the risk index of a compliance rule, SAP function, attestation policy, or company policy is reduced when the control is implemented. One Identity Manager calculates a reduced risk index based on the risk index and the significance reduction. One Identity Manager supplies

31

default functions for calculating reduced risk indexes. These functions cannot be edited with One Identity Manager tools.

The reduced risk index is calculated from the SAP function, attestation policy or company policy and the significance reduced sum of all assigned mitigating controls.

Calculating mitigation for rule violations depends on the "QER | CalculateRiskIndex | MitigatingControlsPerViolation" configuration parameter.

# Table 12: Effect of the "QER | CalculateRiskIndex |MitigatingControlsPerViolation" configuration parameter on calculatingmitigation

| Configuration parameter | Effect                                                                                                    |
|-------------------------|----------------------------------------------------------------------------------------------------|
| Deactivated             | The compliance rule's reduced risk index is calculated. This takes mitig-<br>ating controls into account that are assigned to a compliance rule.                                            |
| Enabled                 | The compliance rule's risk index is not reduced. The reduced risk index corresponds, therefore, to the compliance rule's risk index.                                                        |
|                         | The reduced risk index of employees with rule violations is calculated.<br>This takes mitigating controls into account that were assigned to a rule<br>violation during exception approval. |

Risk index (reduced) = Risk index - sum significance reductions

If the significance reduction sum is greater than the risk index, the reduced risk index is set to  $\mathbf{0}$ .

#### **Related topics**

• Risk index for compliance rules and rule violations on page 15

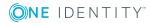

# Appendix A

## **Risk index calculation example**

Risk index calculation is explained here using an employee with SAP system authorizations and assigned software. The employee is a manager.

#### Clara Harris is:

- External employee
- · Primary membership in the "Personal" department
- Customer in the "Software" IT Shop

#### The "Personnel" department is assigned

- A KRSAP account definition for the "SAPClient" SAP client
- An SAPG1 SAP group

#### The following also applies

- Clara Harris has requested three software applications through the IT Shop. The requests were approved; the software assigned.
- The CLARAH user account (SAP R/3) was created through an account definition.
- The CLARAH user account is a direct member of the SAPG2 SAP group .
- The CLARAH user account is assigned directly to the SAPSP structural profile .
- Clara Harris is team lead of a work group and therefore manager of 10 staff members.
- Employee are attested regularly.

The following risk indexes are calculated for the company resources:

|       | NISK INGCA |
|-------|------------|
| KRSAP | 0.0        |
| SAPG1 | 0.7        |
| SAPG2 | 0.2        |

#### **Company Resource Risk index**

| Company Resource | Risk index |
|------------------|------------|
| SAPSP            | 0.5        |
| Application 1    | 0.1        |
| Application 2    | 0.2        |
| Application 3    | 0.3        |

One Identity Manager calculates the risk indexes for the following object types using the default functions:

| Table                               | From the object's risk indexes                                  |
|-------------------------------------|-----------------------------------------------------------------|
| Employees                           | All assigned objects                                            |
| Software assignments                | Software                                                        |
| Account definition assign-<br>ments | Account definitions                                             |
| SAP user accounts                   | SAP groups, structural profiles                                 |
| Roles and organizations             | Software (for the product nodes of the three applic-<br>ations) |
|                                     | SAP groups (for department R)                                   |
|                                     | Account definitions (for the department R)                      |

The calculation type is **Maximum (weighted)**. The weighting is **1**.

#### Calculation Sequence

1. Determine risk indexes of the **SAP user accounts: group assignments** table.

The table contains two entries for user account CLARAH. The risk indexes correspond to the risk indexes of the assigned SAPG1 and SAPG2 SAP groups. The risk index of this SAP group is reduced because the SAPG1 SAP group is assigned through inheritance.

2. Determine risk indexes of the **SAP user accounts: assignments to structural profiles** table.

The table contains one entry for the user account CLARAH. The risk index corresponds to the risk index of the assigned SAPSP structural profile.

3. Calculate the risk index of the **SAP user accounts** table.

The table contains one entry for the user account CLARAH. The risk index is calculated from the risk indexes determined in steps 1 and 2.

4. Find the risk index of the **Software assignments** table.

The table contain three entries for Clara Harris for the three assigned software applications. The risk indexes correspond to the software application risk indexes.

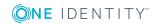

5. Find the risk index of the **Account definitions assignments** table.

The table contains one entry for Ines Franz. The risk indexes corresponds to the risk index of the assigned KRSAP account definition.

6. Calculate the risk index of the **Employees** table.

The table contains an entry for Clara Harris. The risk index is calculated from the risk indexes found in steps 3, 4, and 5. The calculated risk index is increased because Clara Harris is the manager of other employees. The calculated risk index is reduced because the last attestation case for Clara Harris was approved.

| # | Object                         | Determined<br>risk index | +/-       | Resulting<br>risk<br>index | Comment                        |
|---|--------------------------------|--------------------------|-----------|----------------------------|--------------------------------|
| 1 | CLARAH:<br>SAPG1               | 0.7                      | -<br>0.05 | 0.65                       | Decrement because inherited by |
|   | CLARAH:<br>SAPG2               | 0.2                      |           | 0.2                        | Directly assigned              |
| 2 | CLARAH:<br>SAPSP               | 0.50                     |           | 0.5                        | Directly assigned              |
| 3 | CLARAH                         | 0.65                     |           | 0.65                       | Maximum value from step 1      |
|   |                                | 0.5                      |           |                            | and 2                          |
| 4 | Clara<br>Harris:<br>Software 1 | 0.1                      |           | 0.1                        |                                |
|   | Clara<br>Harris:<br>Software 2 | 0.2                      |           | 0.2                        |                                |
|   | Clara<br>Harris:<br>Software 3 | 0.3                      |           | 0.3                        |                                |
| 5 | Clara<br>Harris:<br>KRSAP      | 0.0                      |           | 0.0                        |                                |

#### Table 13: Risk index calculation results

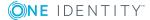

| # | Object       | Determined<br>risk index | +/-       | Resulting<br>risk<br>index | Comment                                                      |
|---|--------------|--------------------------|-----------|----------------------------|--------------------------------------------------------------|
| 6 | Clara Harris | 0.65                     |           | 0.65                       | Maximum value from step 3,                                   |
|   |              | 0.3                      |           |                            | 4, and 5                                                     |
|   |              | 0.0                      |           |                            |                                                              |
|   |              |                          | +0.2      | 0.85                       | Increment because Clara<br>Harris manages other<br>employees |
|   |              |                          | -<br>0.33 | 0.52                       | Decrement because the attestation is approved                |

Key: # - step, +/- - increment/decrement

7. Find the risk index of the **Roles and organizations: software assignments** table.

This table contains one entry for each requested software applications. The risk indexes correspond to the software application risk indexes.

8. Calculate the risk index of the **Roles and organizations** table.

This table contains one entry for each product node of the three software applications. The risk indexes are calculated from the risk indexes found in step 7.

9. Find risk index or the table **Roles and organizations: account definition assignments**.

This table contains one entry for the "Personnel" department. The risk indexes corresponds to the risk index of the assigned KRSAP account definition.

## 10. Find the risk index of the **Roles and organizations: SAP group** assignments table.

This table contains one entry for the "Personnel" department. The risk index corresponds to the risk index of the assigned SAPG1 SAP group.

#### 11. Calculate the risk index of the **Roles and organizations** table.

This table contains one entry for the "Personnel" department. The risk index is calculated from the risk indexes determined in steps 9 and 10. The calculated risk index is increased because the department does not have a manager.

12. Find the risk index of the **Employees: memberships in roles and organizations** table.

The table contain three entries for Clara Harris because she is member of three product nodes. The risk indexes are taken from those calculated in step 8. The table does not contain any entries for the department R because Clara Harris is not a secondary member of this department.

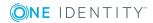

| #  | Object                                  | Determined<br>risk index | +/-   | Resulting<br>risk index | Comment                                        |
|----|-----------------------------------------|--------------------------|-------|-------------------------|------------------------------------------------|
| 7  | Product<br>node 1:<br>Application<br>1  | 0.1                      |       | 0.1                     |                                                |
|    | Product<br>nodes 2:<br>Application<br>2 | 0.2                      |       | 0.2                     |                                                |
|    | Product<br>nodes 3:<br>Application<br>3 | 0.3                      |       | 0.3                     |                                                |
| 8  | Product<br>nodes 1                      | 0.1                      |       | 0.1                     |                                                |
|    | Product<br>nodes 2                      | 0,2                      |       | 0.2                     |                                                |
|    | Product<br>nodes 3                      | 0,3                      |       | 0.3                     |                                                |
| 9  | Personnel:<br>KRSAP                     | 0.0                      |       | 0,0                     |                                                |
| 10 | Personnel:<br>SAPG1                     | 0.5                      |       | 0.5                     |                                                |
| 11 | Personnel                               | 0.0                      |       | 0.5                     | 5Maximum value from                            |
|    |                                         | 0.5                      |       |                         | step 9 and 10                                  |
|    |                                         | 0.5                      | +0.05 | 0.55                    | Increment because the department has no manage |
| 12 | Clara<br>Harris:<br>Product<br>nodes 1  | 0.1                      |       | 0.1                     |                                                |
|    | Clara<br>Harris:<br>Product             | 0.2                      |       | 0.2                     |                                                |

#### Table 14: Risk index calculation results

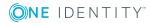

| # | Object             | Determined<br>risk index | +/- | Resulting<br>risk index | Comment |
|---|--------------------|--------------------------|-----|-------------------------|---------|
|   | nodes 2            |                          |     |                         |         |
|   | Clara<br>Harris:   | 0.3                      |     | 0.3                     |         |
|   | Product<br>nodes 3 |                          |     |                         |         |

Key: # - step, +/- - increment/decrement

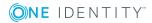

One Identity solutions eliminate the complexities and time-consuming processes often required to govern identities, manage privileged accounts and control access. Our solutions enhance business agility while addressing your IAM challenges with on-premises, cloud and hybrid environments.

## **Contacting us**

For sales and other inquiries, such as licensing, support, and renewals, visit <a href="https://www.oneidentity.com/company/contact-us.aspx">https://www.oneidentity.com/company/contact-us.aspx</a>.

## **Technical support resources**

Technical support is available to One Identity customers with a valid maintenance contract and customers who have trial versions. You can access the Support Portal at https://support.oneidentity.com/.

The Support Portal provides self-help tools you can use to solve problems quickly and independently, 24 hours a day, 365 days a year. The Support Portal enables you to:

- Submit and manage a Service Request
- View Knowledge Base articles
- Sign up for product notifications
- Download software and technical documentation
- View how-to videos at www.YouTube.com/OneIdentity
- Engage in community discussions
- Chat with support engineers online
- View services to assist you with your product

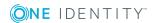

## Index

#### A

application role administrators 5 Identity and Access Governance attestation administrators 5 company policy administrators 5 Identity Audit administrators 5 Identity Management employees administrators 5

#### Μ

mitigating control 27 assign attestation policy 30 assign company policy 30 assign compliance rule 29 assign SAP function 31 assigned object type 27 attestation policy 27 company policy 27 compliance rule 27 log 28 overview 29 SAP function 27 significance reduction 28

### R

risk assessment 5 administrators 5 user 5 risk index 5 average 18, 20, 24 calculate 11, 22, 24, 31 example 33 exclude object type 22 calculate immediately 20 calculation procedure 23 calculation type 18 change amount 18 decrement 11, 18, 20 increment 11, 18, 20 log 7 maximum 18, 20, 24 object type with risk index 7 object types with a calculated risk index 9 reduced calculate 31 reduction 18 risk index function assign source table 21 default risk index function 11 define 18 disable 18, 22 for employees 17 for roles 14

**ONE** IDENTITY

40

for system roles 14 for user accounts 12 overview 21 table column (target) 20 target column 20 start calculation after data change 23 scheduled 23 weighting 18, 24

### S

significance reduction 28

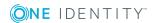